## APPLICATIONS SUPPORT BULLETIN

December 10, 1984

## POINT 4 DATA CORPORATION

 $\sim$   $\sim$ 

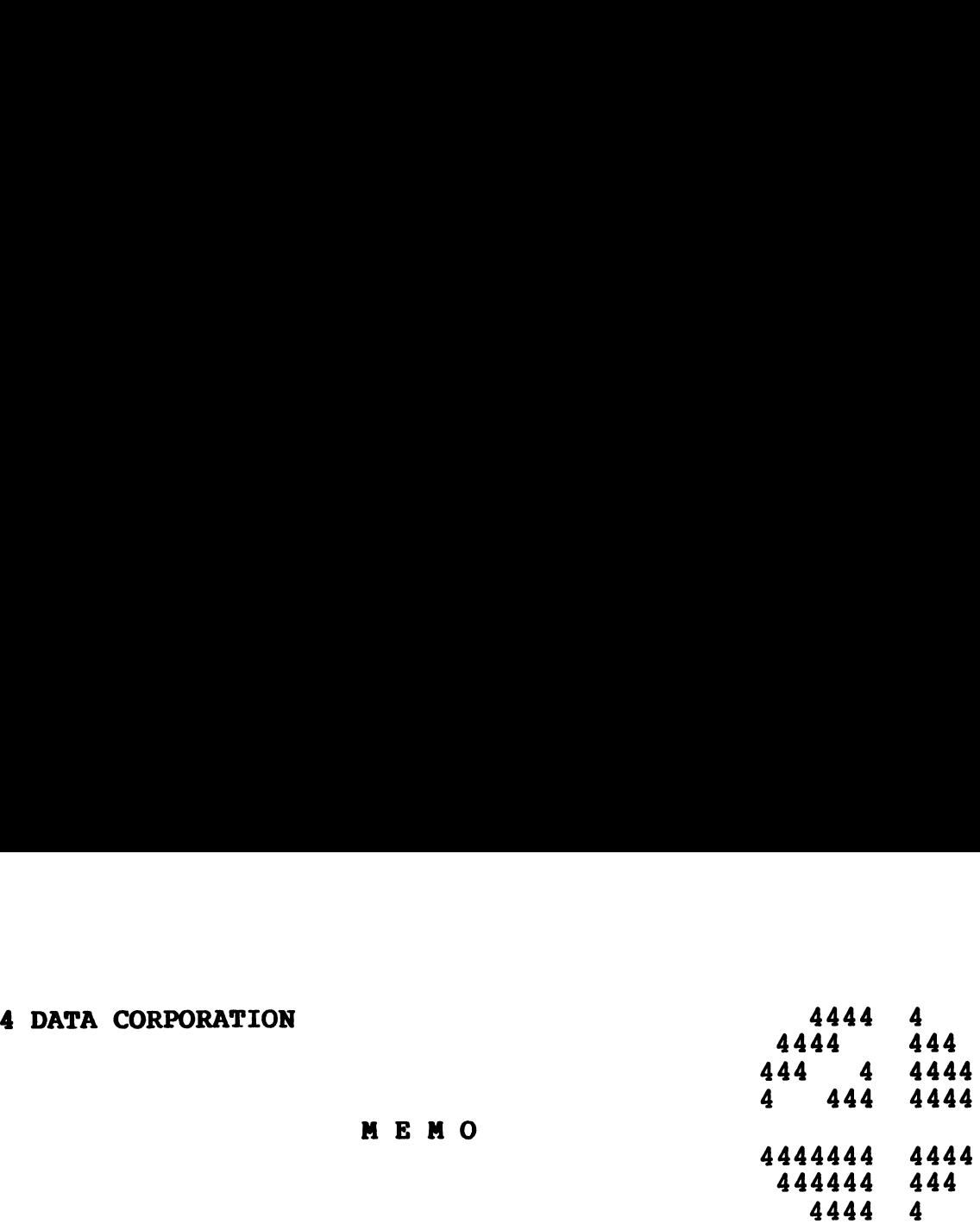

All TYPIST and Electronic Office System Users TO:

FROM: Software Applications Customer Support

DATE: December 10, 1984

SUBJ: UPGRADING FROM TYPIST TO ELECTRONIC OFFICE REVISION EO2

MEMO

The following procedure must be followed prior to performing an upgrade from TYPIST to Electronic Office System Revision EO2.

- 1. Load the Electronic Office software onto your system as specified on page 7-1 of the EOS manual.
- 2. Run TIP.5.5.vvv on each logical unit configured for TYPIST (where vvv is the version of TYPIST).
- From the IRIS Manager account, copy TIP.6.3.3.EO2 to your 3. TYPIST module logical unit.
- $4.$ Proceed with the upgrade instructions as specified on page 7-38 of the EOS manual.

## APPLICATIONS SUPPORT BULLETIN

November 10, 1984 |

 $\bar{\star}$ 

 $\ddot{\phantom{0}}$ 

 $\epsilon$  and  $\label{eq:2} \epsilon$  and  $\epsilon$ 

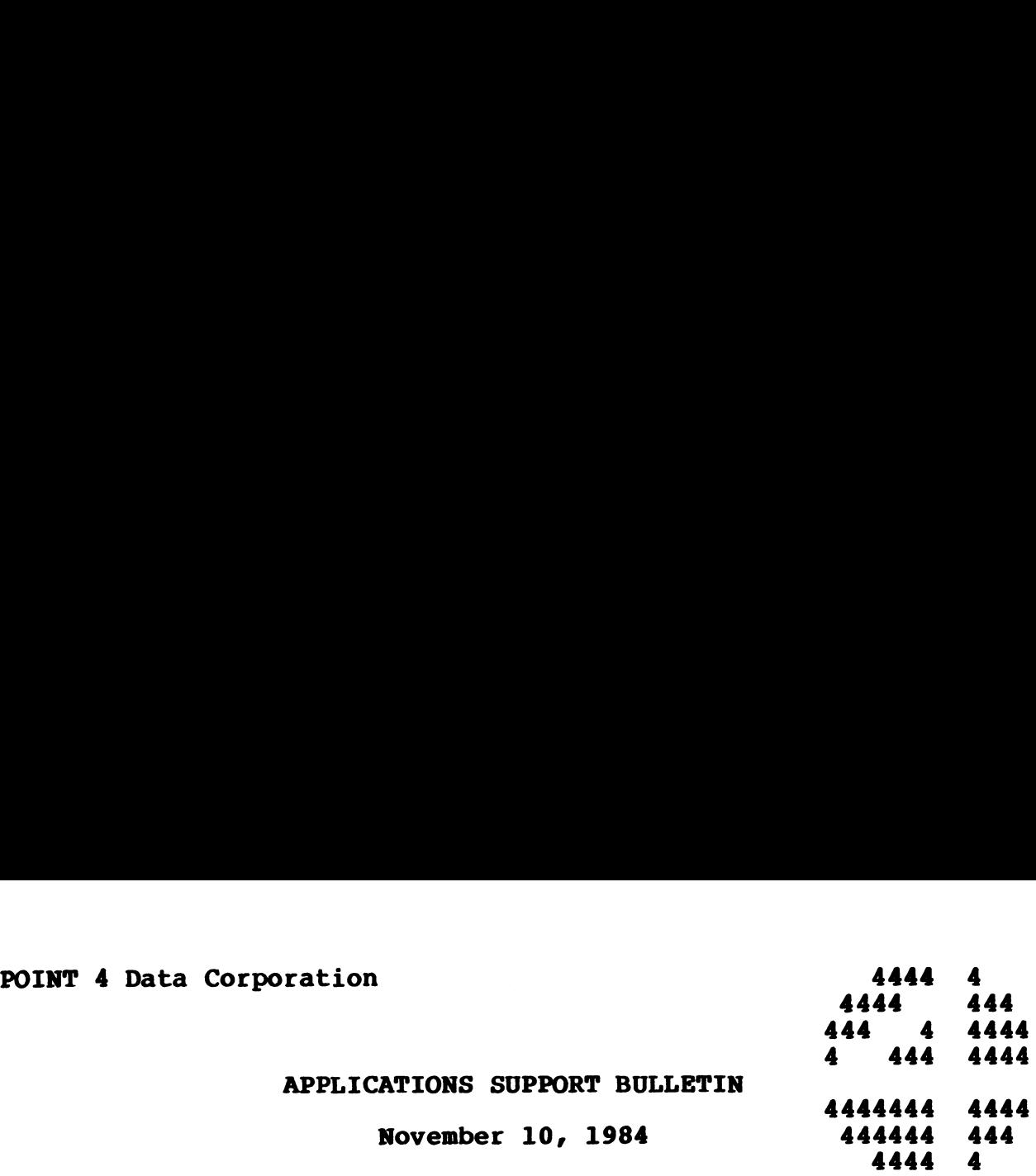

## APPLICATIONS UPDATES

- $A.$ Memo: TYPIST and The Electronic Office System
- B. Patches to Applications

This bulletin lists patches to be applied if your Operating system is IRIS 8.2 or later. DO NOT apply operating system is IRIS 8.2 or later. DO NOT apply<br>these patches if you are not currently running IRIS 8.2 Or later.

- 1. Patch to FORCE Module LINK22 This patch should be 1. Patch to FORCE Module LINK22 - This patch should be<br>applied by using the FS.PATCHER Utility program.<br>2. Patch to FORCE Module LINK23 - This patch should be
- 2. Patch to FORCE Module LINK23 This patch should be<br>applied by using the FS.PATCHER Utility program.<br>3. Patch to FORCE Module LINK32 This patch should be
- Patch to FORCE Module LINK32 This patch should be applied by using the FS.PATCHER Utility program.
- 4. Patch to FORCE Module LINK33 This patch should be applied by using the FS. PATCHER Utility program.
- 5. Patch to STYLUS Module STYLUS.21 This patch should be applied using the STY.PATCHER Utility program.

 $\mathcal{L}_{\text{max}}$ 

 $\hat{\boldsymbol{\beta}}$ 

 $\label{eq:2.1} \frac{1}{\sqrt{2}}\int_{\mathbb{R}^3}\frac{1}{\sqrt{2}}\left(\frac{1}{\sqrt{2}}\right)^2\frac{1}{\sqrt{2}}\left(\frac{1}{\sqrt{2}}\right)^2\frac{1}{\sqrt{2}}\left(\frac{1}{\sqrt{2}}\right)^2\frac{1}{\sqrt{2}}\left(\frac{1}{\sqrt{2}}\right)^2.$  $\label{eq:2.1} \frac{1}{\sqrt{2}}\int_{\mathbb{R}^3}\frac{1}{\sqrt{2}}\left(\frac{1}{\sqrt{2}}\right)^2\frac{1}{\sqrt{2}}\left(\frac{1}{\sqrt{2}}\right)^2\frac{1}{\sqrt{2}}\left(\frac{1}{\sqrt{2}}\right)^2\frac{1}{\sqrt{2}}\left(\frac{1}{\sqrt{2}}\right)^2\frac{1}{\sqrt{2}}\left(\frac{1}{\sqrt{2}}\right)^2.$ 

 $\label{eq:2.1} \frac{1}{\sqrt{2}}\int_{\mathbb{R}^3}\frac{1}{\sqrt{2}}\left(\frac{1}{\sqrt{2}}\right)^2\frac{1}{\sqrt{2}}\left(\frac{1}{\sqrt{2}}\right)^2\frac{1}{\sqrt{2}}\left(\frac{1}{\sqrt{2}}\right)^2\frac{1}{\sqrt{2}}\left(\frac{1}{\sqrt{2}}\right)^2.$ 

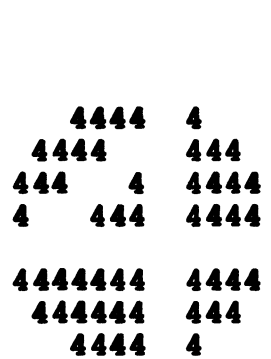

TO: TYPIST and EOS Users

TO: TYPIST and EOS Users<br>FROM: Applications Customer Support

DATE: November 10, 1984

SUBJ: TYPIST and The ELECTRONIC OFFICE SYSTEM

The Electronic Office System has evolved from the TYPIST Word Processing System. Although the two systems function as entirely The Electronic Office System has evolved from the TYPIST Word<br>Processing System. Although the two systems function as entirely<br>separate systems, they do share common filenames and coding<br>routines which expect only one syst routines which expect only one system to be installed. Because of this, both systems CANNOT be installed and accessible on the same computer.

MEMO

We realize there may be a need for demonstration purposes to have both TYPIST and EOS available on the same computer. This can be We realize there may be a need for demonstration purposes to have<br>both TYPIST and EOS available on the same computer. This can be<br>accomplished as follows: Install one system on a single logical accomplished as follows: Install one system on a single logical<br>unit, then REMOVE that logical unit and install the other system both firist and EOS available on the same computer. This can be<br>accomplished as follows: Install one system on a single logical<br>unit, then REMOVE that logical unit and install the other system<br>on another logical unit. Duri unit, then REMOVE that logical unit and install the other system<br>on another logical unit. During a demonstration, install only<br>the appropriate logical unit. To ensure that both logical units the appropriate logical unit. To ensure that both logical units<br>are never installed at the same time, give each the same logical unit number.

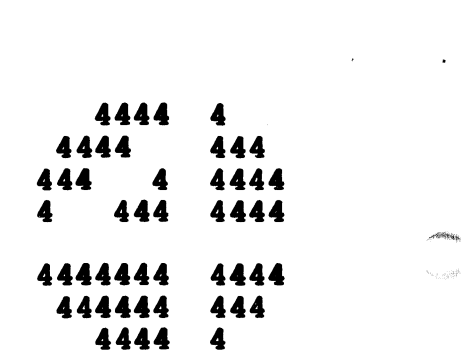

TO: All FORCE 1.C Users

.<br>TO: All FORCE 1.C Users<br>FROM: Applications Customer Support ences<br>FROM: Applications Cust<br>DATE: November 10, 1984

SUBJ: PATCH TO FORCE MODULE LINK22

This patch is for FORCE 1.C. It should be applied only if your Operating system is IRIS 8.2 or later.

**MEMO** 

DO NOT apply this patch if you are not currently running IRIS 8.2 or later. DO NOT apply this patch if your check code does not match the old check code listed below.

This patch should be applied by using the FS.PATCHER Utility program.

PROGRAM NAME: LINK22 NEW CHECK CODE: 105DB NEW CHECK CODE: 14269 K CODE: 14269<br>REMARK: THIS PATCH CORRECTS THE ERROR 1 AT LINE 20

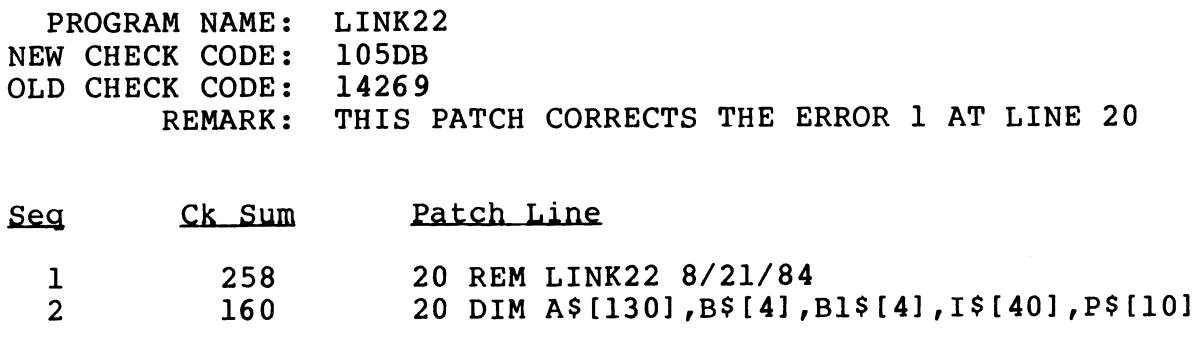

THE PATCH CHECK SUM: 676

MEMO

TO: All FORCE 1.C Users

**TO: All FORCE 1.C Users<br>FROM: Applications Customer Support** encon: Applications Cust<br>DATE: November 10, 1984 FROM: Applications Customer Suppor<br>DATE: November 10, 1984<br>SUBJ: PATCH TO FORCE MODULE LINK23

This patch is for FORCE 1.C. It should be applied only if your operating system is IRIS 8.2 or later.

DO NOT apply this patch if you are not currently running IRIS 8.2 or later. DO NOT apply this patch if your check code does 8.2 or later. DO NOT apply this patch i<br>not match the old check code listed below.

This patch should be applied by using the FS.PATCHER Utility Program.

PROGRAM NAME: LINK23 ence PROGRAM NAME: LINK2<br>NEW CHECK CODE: 110AD PROGRAM NAME: LINK<br>NEW CHECK CODE: 110A<br>OLD CHECK CODE: 7A05 REMARK: THIS PATCH CORRECTS THE SYNTAX ERROR AT LINE 40<br>Seq Ck Sum Patch Line<br>Ck Sum Patch Line PROGRAM NAME: LINK23<br>
W CHECK CODE: 110AD<br>
D CHECK CODE: 7A05<br>
REMARK: THIS PATCH CORRECTS THE S<br>
Q CK Sum Patch Line<br>
1 364 40 REM LINK23 8/21/84 PROGRAM NAME: LINK23<br>
W CHECK CODE: 110AD<br>
D CHECK CODE: 7A05<br>
REMARK: THIS PATCH CORRECT<br>
Q CK Sum Patch Line<br>
1 364 40 REM LINK23<br>
2 780 40 LET U\$="5/"

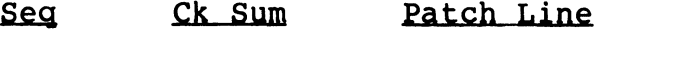

1 364 40 REM LINK23 8/21/84<br>2 780 40 LET U\$="5/"<br>THE PATCH CHECK SUM: 511

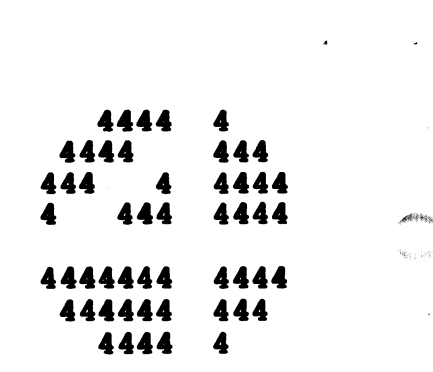

TO: All FORCE 1.C Users

FROM: Applications Customer Support

DATE: November 10, 1984

SUBJ: PATCH TO FORCE MODULE LINK32

This patch is for FORCE 1.C. It should be applied only if your operating system is IRIS 8.2 or later.

MEMO

DO NOT apply this patch if you are not currently running IRIS 8.2 or later. DO NOT apply this patch if your check code does 8.2 or later. DO NOT apply this patch if your check code does not match the old check code listed below.

This patch should be applied by using the FS.PATCHER Utility program.

PROGRAM NAME: LINK32 ent of the CHECK CODE:<br>NEW CHECK CODE: C7A8 OLD CHECK CODE: 2368 REMARK: THIS PATCH CORRECTS ERROR 6 SITUATION

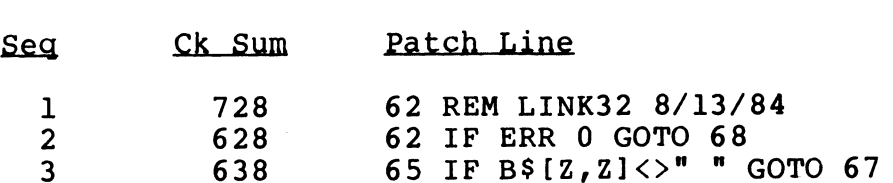

THE PATCH CHECK SUM: 818

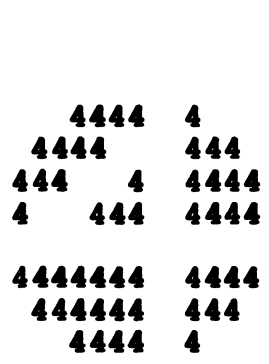

TO: All FORCE 1.C Users

**TO: All FORCE 1.C Users<br>FROM: Applications Customer Support** encon: Applications Cus<mark>t</mark><br>DATE: November 10, 1984

- 
- DATE: November 10, 1984<br>SUBJ: PATCH TO FORCE MODULE LINK33

This patch is for FORCE 1.C. It should be applied only if your operating system is IRIS 8.2 or later.

MEMO

DO NOT apply this patch if you are not currently running IRIS 8.2 Or later. DO NOT apply this patch if your check code does not or later. DO NOT apply this patch if your check code does not match the old check code listed below.

This patch should be applied by using the FS.PATCHER Utility program.

PROGRAM NAME: LINK33 end CHECK NAME:<br>NEW CHECK CODE: 10570 PROGRAM NAME: LINK<br>NEW CHECK CODE: 1057<br>OLD CHECK CODE: 362E OLD CHECK CODE: 362E<br>REMARK: THIS PATCH CORRECTS THE ERROR 25 PROGRAM NAME: LINK33<br>NEW CHECK CODE: 10570<br>OLD CHECK CODE: 362E<br>REMARK: THIS PATCH CORR<br>Seq Ck Sum Patch Line PROGRAM NAME: LINK33<br>
W CHECK CODE: 10570<br>
D CHECK CODE: 362E<br>
REMARK: THIS PATCH CORRECTS THE ER<br>
Q CK Sum Patch Line<br>
1 307 20 REM LINK33 8/13/84 PROGRAM N.<br>W CHECK COND CHECK CONDER<br>2<br>2<br>2 **AME: LINK3<br>ODE: 10570<br>ODE: 362E<br>ARK: THIS<br>Sum<br>Sum<br>307<br>595** 

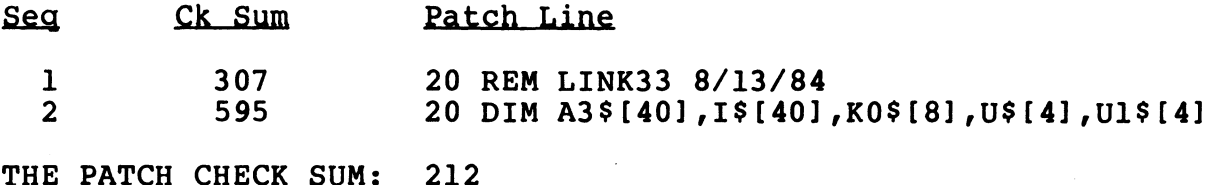

212

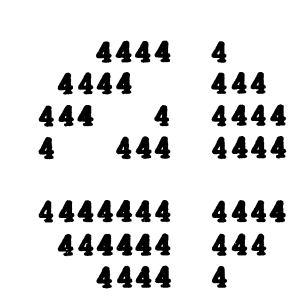

通例に、

MEMO

TO: STYLUS 3.0 Users

.<br>To: STYLUS 3.0 Users<br>FROM: Applications Customer Support encon: Applications Cust<br>DATE: November 10, 1984 FROM: Applications Customer Support<br>DATE: November 10, 1984<br>SUBJ: PATCH TO STYLUS MODULE STYLUS.21

This patch is for STYLUS 3.0. It should be applied only if your operating system is IRIS 8.2 or later.

DO NOT apply this patch if you are not currently running IRIS 8.2 or later. DO NOT apply this patch if your check code does not match the old check code listed below.

This patch should be applied by using the STY.PATCHER Utility program.

PROGRAM NAME: NEW CHECK CODE:<br>OLD CHECK CODE:<br>REMARK:<br>Seg Ck Sum OLD CHECK CODE: K CODE: AC09<br>REMARK: PATCH TO ALLOW LARGE FILES TO BE LOADED INTO PROGRAM NAME<br>
W CHECK CODE<br>
D CHECK CODE<br>
REMARK<br>
G CK Su<br>
1 471 W CHECK CODE<br>
D CHECK CODE<br>
REMARK<br>
2 656 SYTLUS.21 C6CE AC69 THE STYLUS WORK FILE

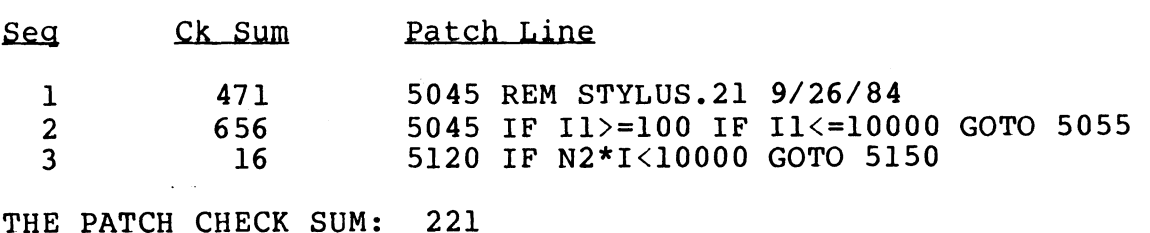